# Grupo de AMIGOS

Con la APP de AtlantisMOTO puedes crear un grupo (hasta 10 miembros) con los que compartir la ubicación en tiempo real y verlos a todos en el MAPA. Al compartir nuestra ubicación con el grupo, cuando nos movamos nuestra ubicación también se moverá en la pantalla de MAPA de todos los miembros del grupo.

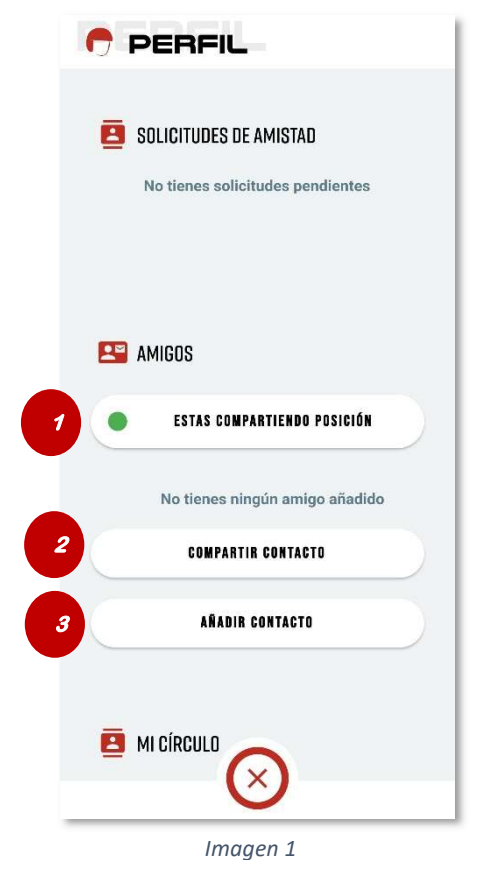

# Los usuarios con dispositivo AtlantisMOTO instalado en su moto, pueden crear un grupo de amigos y añadir contactos al GRUPO DE AMIGOS

Es posible crear un grupo de amigos con otros usuarios de AtlantisMOTO que no tengan un AtlantisMOTO instalado en su moto. En este último caso, el usuario sin dispositivo AtlantisMOTO instalado en su moto, compartiría la ubicación en tiempo real de su teléfono móvil mientras la APP esté abierta. Puede consultar el apartado "Crear un usuario de AtlantisMOTO sin dispositivo"

Los usuarios sin dispositivo AtlantisMOTO instalado en su moto, SOLO pueden aceptar solicitudes de amistad para compartir la ubicación al GRUPO DE AMIGOS. No pueden crear un GRUPO DE AMIGOS

Estos son los botones del apartado AMIGOS:

- 1-Activación / Desactivación Compartir posición
- 2-Botón para compartir tu contacto
- 3-Botón "AÑADIR CONTACTO" a tu GRUPO DE AMIGOS

Para compartir nuestra ubicación, primero es necesario añadir un nuevo contacto que tenga una cuenta de AtlantisMOTO. Al añadirlo, crearemos nuestro grupo de AMIGOS

## Para añadir un nuevo miembro a mi GRUPO DE AMIGOS

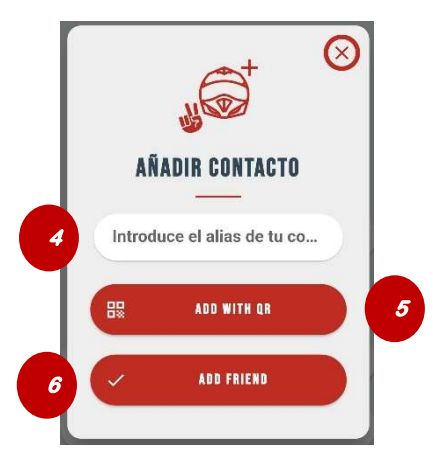

Imagen 2

Con tu cuenta de usuario, accede al apartado de Perfil de la APP de Atlantis MOTO y ve a la sección de AMIGOS (imagen 1).

Al pulsar el botón "AÑADIR CONTACTO" aparece la ventana de la imagen 2

- 4- Espacio para Introducir el Alias del contacto que quieras añadir.
- 5- Botón de AÑADIR POR QR. Este botón, abre la cámara de tu teléfono móvil para capturar el QR del contacto a añadir.
- 6- Botón AÑADIR AMIGO si has introducido el Alias del contacto de forma manual, pulsa este botón para mandar la solicitud de amistad.

#### Para compartir mi contacto a otros usuarios

#### Método 1 – Por QR

Puedes compartir tu contacto fácilmente con otros usuarios de AtlantisMOTO, con el botón de COMPARTIR CONTACTO. Al pulsarlo, en tu teléfono aparece un código QR. Este código puede ser capturado con la cámara del teléfono donde esté instalada la APP de AtlantisMOTO de la persona con la que quieres compartir tu ubicación.

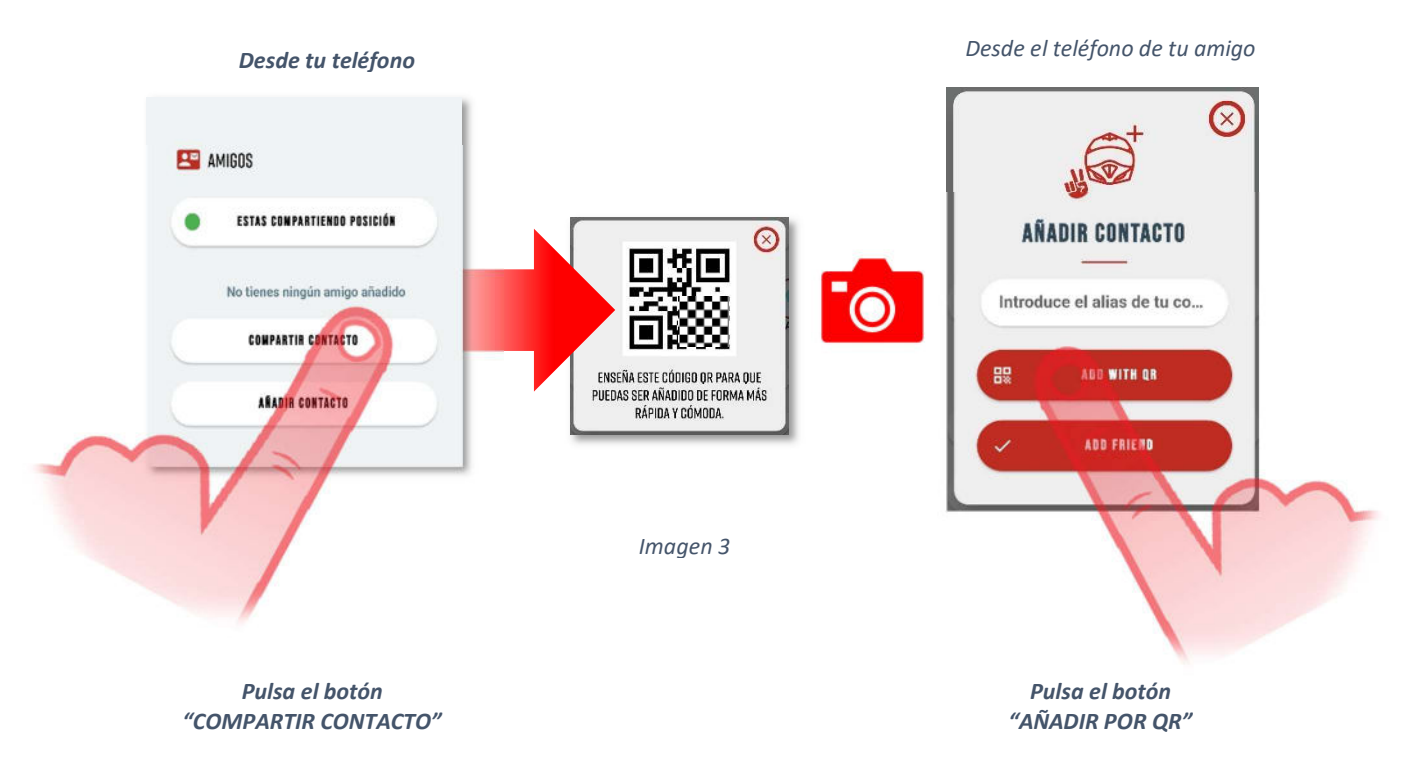

Una vez capturado el QR de tu contacto con la cámara del teléfono de tu AMIGO, recibirás una solicitud de amistad de forma automática.

Sabia que....

Es necesario dar permiso a la APP de AtlantisMOTO para utilizar la cámara del teléfono móvil para poder escanear códigos QR.

## Método 2 – Introduciendo el "ALIAS"

Al crear tu usuario en la APP de Atlantis MOTO, introdujiste un Alias. Facilita este "ALIAS" al usuario de la APP de AtlantisMOTO con el que quieras compartir la ubicación.

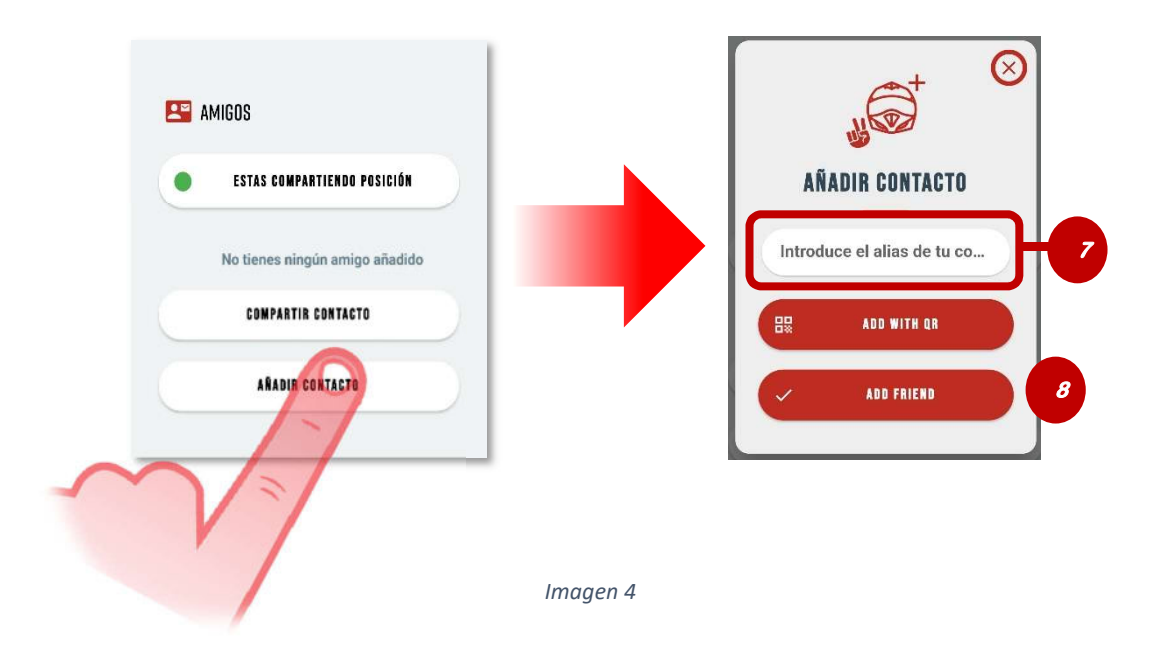

Tu amigo deberá escribir tu "ALIAS" en el espacio (7) que se muestra en la imagen 4. Una vez introducido, pulsar el botón "AÑADIR AMIGO" (8) para confirmar la acción. Recibirás una solicitud de amistad de forma automática.

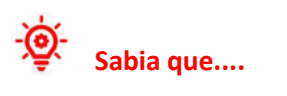

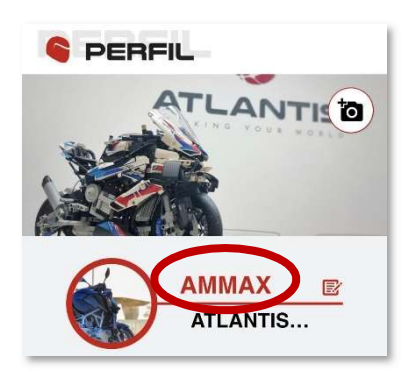

Puedes consultar tu "ALIAS" en la pantalla de Perfil de la APP (imagen 5). Este Alias viene en color ROJO situado a la derecha de la imagen de tu usuario. Consulta el apartado DATOS DE PERFIL de este manual para más información.

Imagen 5

## Activación / Desactivación para COMPARTIR POSICIÓN

Es posible activar o desactivar la posición compartida con tu grupo de AMIGOS cuando lo necesites. Simplemente pulsando el botón Activación / Desactivación Compartir posición.

Una vez pulsado el texto del botón indica si estás o no compartiendo la posición.

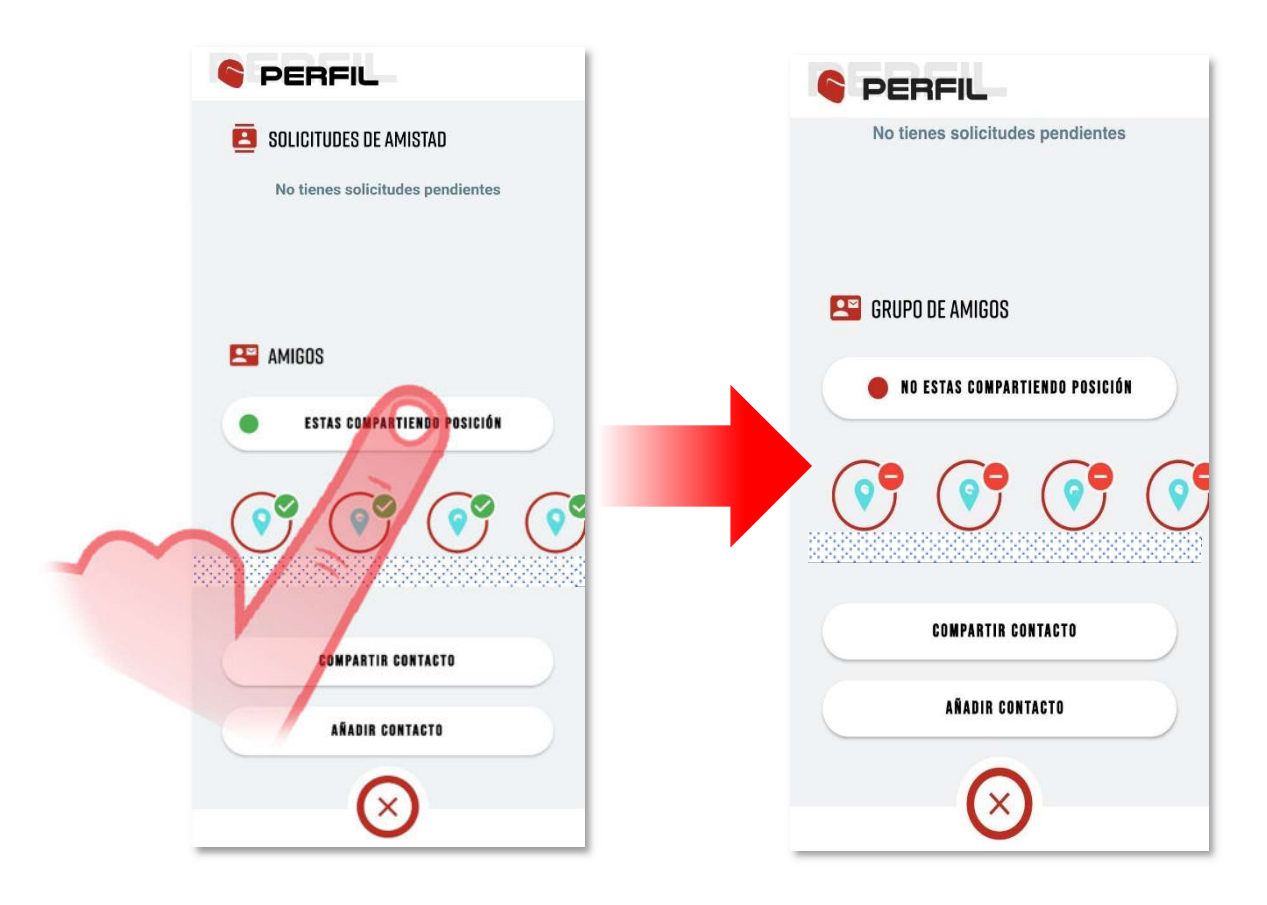

Imagen 6

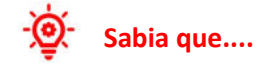

Si dejamos de compartir la posición, no seremos visibles en el MAPA de de la APP de nuestro grupo de AMIGOS, pero tampoco podremos ver a nuestros AMIGOS en nuestro MAPA.

#### Gestión de los contactos del grupo de AMIGOS

Una vez creado nuestro grupo de AMIGOS, podemos gestionar a cada uno de los miembros por separado. Pulsando sobre el icono del nombre del contacto, nos aparece la siguiente ventana (imagen 7)

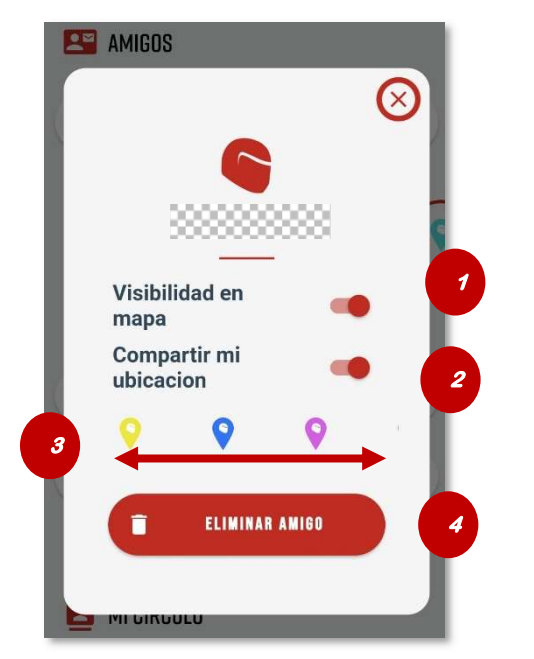

- 1- Activar / Desactivar, visibilidad en el MAPA Este interruptor permite activar o desactivar la visibilidad en el mapa del marcador del amigo seleccionado.
- 2- Activar / Desactivar, compartir mi ubicación Este interruptor permite dejar de compartir la ubicación únicamente con el amigo seleccionado.
- 3- Seleccionar el color del puntero (desplazamiento) Tocando sobre el puntero cambia el color en el MAPA para el amigo seleccionado.
- 4- Botón para eliminar amigo Desliza completamente hacia la derecha para eliminar el amigo seleccionado.

Imagen 7